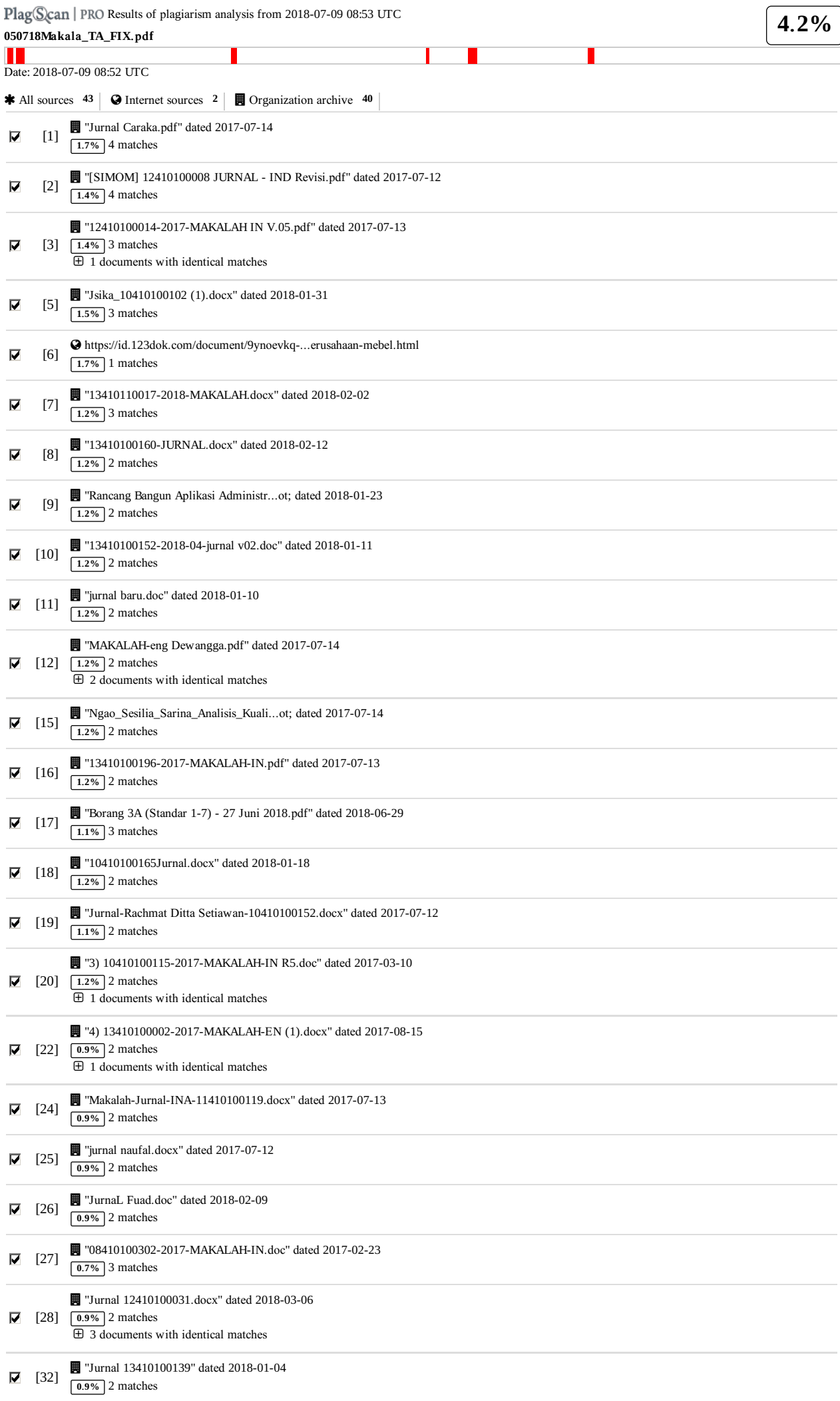

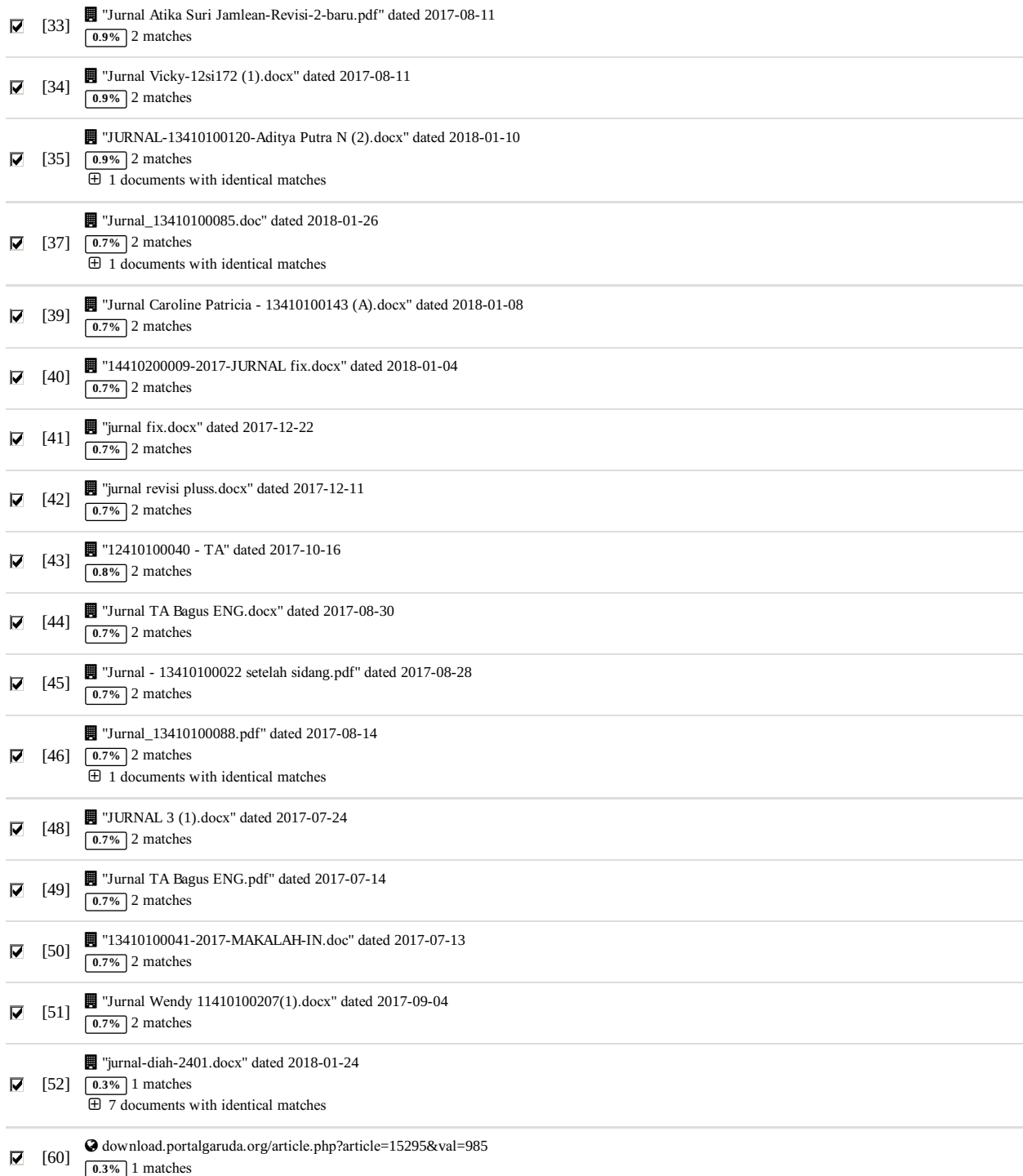

## **6** pa**g**es, **1819 w**ords

#### **P**la**gL**e**v**el**:** selected **/** o**v**erall

100 matches from 61 sources, of which 2 are online sources.

## Settin**g**s

Data policy: Compare with web sources, Check against my documents, Check against my documents in the organization repository, Check against organization repositor*y*, *C*hec*k* <sup>a</sup>*g*ainst the *P*la*g*iaris*m P*re*v*ention *P*ool

Sensitivity: *M*ediu*m* Bibliography: *C*onsider te*x*<sup>t</sup>

Citation detection: Reduce *P*la*gL*e*v*el Whitelist: *--*

# RANCANG BA[NGUN](http://www.plagscan.com/highlight?doc=120034682&source=1&cite=0&hl=textonly#jump) APLIKASI PERSEDIAAN BARANG PADA

# PT. DITRA MANUNGGAL JAYA SIDOARJO

Eko Yudha Sadham Purnama <sup>1)</sup>Tan Amelia <sup>2)</sup>Siswo Martono <sup>3)</sup> S1 / Jurusan Sistem Informasi [Faku](http://www.plagscan.com/highlight?doc=120034682&source=1&cite=1&hl=textonly#jump)ltas Teknologi dan Informatika Institut Bisnis dan Informatika Stikom Surabaya Jl. Raya Kedung Baruk 98 Surabaya, 60298 [1] Email: 1)ekoyudhasp@gmail.com, 2)meli@stikom.edu, 3)siswo@stikom.edu

Abstract: PT. Ditra Manunggal Jaya (DMJ) is one of the companies that engaged in trading since 2004. DMJ has its headquarters and warehouse on Jalan Majapahit no 19, Sidoarjo. Currently PT. DMJ serves demand for various types of basic and supporting products such as rice, sugar, coffee, cooking oil, round wood, bamboo, animal feed, electronics and etc. Currently the process of determining the stock occurs some constraints that must looking for sales data in the form of documents or manual records and done recap sales one by one customer. Recording recap done using the help of Microsoft Excel software that requires 3-5 working days depending on the number of sales transactions that occur based on the problems that occur, given the proposed design goods inventory application by reorder point (ROP) method or purchase back. Application of the ROP method concerns the delivery time purchases from suppliers, so the stock value is guaranteed despite the process delivery of purchase is still running.

Keywords: application, trading, product, stock, sales, transaction.

## PT. Ditra Manunggal Jaya (DMJ) adalah

perusahaan Trading sejak tahun 2004. DMJ mempunyai kantor pusat dan gudang di jalan Majapahit no 19, Sidoarjo. Saat ini PT. DMJ melayani permintaan berbagai macam jenis produk kebutuhan pokok dan penunjang seperti beras, gula, kopi, minyak goreng, kayu bulat, bambu, pakan ternak, elektronik dan lain sebagainya.

 $[1]$ 

#### PT. DMJ membeli barang dari pabrik

supplier secara langsung, sehingga membuat harga beli yang didapatkan lebih murah. Namun harga barang di supplier ditentukan berdasarkan jumlah pembelian. Ketentuan potongan harga pembelian setiap supplier berbeda-beda. Semakin banyak jumlah pembelian yang dilakukan, maka semakin murah harga yang didapatkan.

#### Pembelian dalam jumlah besar membuat

PT. DMJ harus menyediakan gudang untuk penyimpanan stok barang. Ketersediaan stok inilah yang menjadi faktor penentu kelancaran usaha dan kepercayaan pelanggan. Permintaan order dari pelanggan yang tidak menentu menjadi permasalahan dalam menentukan jumlah stok yang harus disediakan. Karena saat tidak dapat memenuhi permintaan pelanggan, pelanggan dapat beralih mencari distributor lain.

PT. DMJ tidak dapat secara langsung melakukan pembelian dalam jumlah besar hanya untuk mendapatkan harga yang murah. Karena terdapat faktor resiko kerusakan barang selama penyimpanan dan kapasitas gudang yang terbatas. Oleh karena itu arus masuk dan keluar barang harus menjadi perhatian, terutama waktu pengiriman barang oleh supplier dan tingkat penjualan kepada customer.

## Saat ini, PT. DMJ telah berupaya

melakukan perhitungan permintaan pelanggan untuk memprediksi jumlah stok yang harus disediakan. Namun karena jumlah produk yang beraneka ragam dan belum adanya sistem informasi yang dapat membantu, maka pehitungan stok tidak dilakukan untuk keseluruhan produk. Perhitungan stok hanya dilakukan pada produk yang cepat terjual atau tingkat permintaanya tinggi.

## Saat ini proses penentuan stok terjadi

beberapa kendala yaitu harus mencari data-data penjualan berupa dokumen atau catatan manual dan dilakukan rekap penjualan satu persatu pelanggan. Proses pencatatan rekap penjualan dilakukan menggunakan bantuan software microsoft excel yang membutuhkan waktu 3-5 hari kerja tergantung dari jumlah transaksi penjualan yang terjadi. Setelah mendapatkan total

penjualan setiap item barang, dilakukan perhitungan rata-rata penjualan, didapatkan nilai stok aman.

Dengan cara saat ini, hasil perhitungan nilai stok aman belum dapat dikatakan tepat, karena tidak memperhatikan faktor waktu tunggu pengiriman pembelian dari supplier. Faktor waktu tunggu pengiriman pembelian perlu dimasukkan dalam perhitungan karena mempengaruhi jumlah stok yang tersedia di gudang selama proses pengiriman pembelian berjalan.

Akibat dari kesalahan perhitungan nilai

stok aman terjadi kekurangan stok. Penyebab kekurangan stok salah satunya disebabkan barang dalam perjalanan dari supplier. Keterlambatan pemesanan stok ke supplier disebabkan tidak adanya perkiraan waktu pengiriman dari supplier, sehingga stok barang habis sebelum barang datang dari supplier.

Berdasarkan permasalahan yang terjadi,

diberikan usulan rancang bangun aplikasi persedian barang dengan metode Reroder Point (ROP) atau pembelian kembali. Penerapan metode ROP memperhatikan waktu tunggu pengiriman pembelian dari supplier, sehingga nilai stok tetap terjamin walaupun proses pengiriman pembelian masih berjalan. Dengan adanya aplikasi ini, pihak manajemen dapat mengetahui nilai pembelian kembali seluruh produk secara tepat dan cepat, karena tidak perlu lagi melakukan rekap satu persatu dokumen penjualan. Dengan terjaminnya stok persediaan barang, maka dapat dihindari terjadinya penolakan order dari pelanggan, sehingga pelayanan kepada pelanggan menjadi lebih baik.

#### METODE

#### Reorder Point

Reorder point berarti titik pemesanan kembali, sehingga penerimaan barang yang telah dipesan datang tepat waktu dan persediaan safety stock sama dengan nol (Bambang Riyanto, 2014). Dengan begitu, ketika barang tidak akan melewati waktu yang akan melebihi safety stock. Jika pembelian dilakukan setelah melewati reorder point, maka barang yang dibeli akan diterima setelah pengambilan barang dari safety stock. Penentuan reorder point memperhatikan beberapa faktor, seperti Lead

Time Procurement, yang berarti tenggang waktu ketika penggunaan barang selama mendapatkan [bar](http://www.plagscan.com/highlight?doc=120034682&source=6&cite=0&hl=textonly#jump)ang. Reorder point ditentukan dengan rumus dibawah ini: [6]

#### ROP = Penjualan Rata-Rata/hari x Lead Time + Safety Stok

System Devolepment Life Cycle

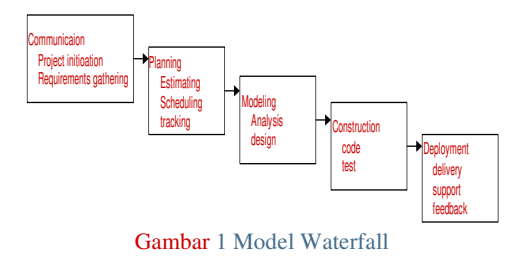

Dalam buku yang ditulis oleh Pressman (2010), SDLC mempunyai beberapa model salah satunya adalah waterfall, yang disebut sebagai siklus hidup klasik, yang menunjukkan menunjukkan pendekatan sistematis, cara untuk mendesktipsikan perangkat lunak dimulai dengan menjelaskan spesifikasi permintaan dari pelanggan dan melalui beberapa perencanaan, construction, pemodelan, dan deployment dan diakhiri dengan dukungan lanjutan untuk penyelesaian software.

Model waterfall mempunyai fase seperti Gambar 1.

#### 1. Communication

Langkah awal yang merupakan analisa terhadap kebutuhan perangkat lunak dan tahap pengumpulan data dengan cara melakukan pertemuan atau mengumpulkan berbagai data baik di artikel maupun jurnal internet.

2. Planning

Langkah kedua adalah planning yang merupakan proses communication (analysis requirement). Pada tahapan kedua ini akan menghasilkan sebuah dokumen user requirement dan bisa juga sebagai data yang langsung berhubungan dengan kebutuhan user dalam membangun software, termasuk perencanaan yang dilakukan.

## 3. Modeling

Dalam proses modeling ini akan melakukan penerjemahan semua kebutuhan ke dalam sebuah rancangan software ketika akan melakukan coding. Prosesnya pun akan berfokus untuk perancangan representasi interface, struktur data,

dan arsitektur software. Hasil akhir dari tahapan tersebut mengahasilkan sebuah dokumen yang biasa disebut requirement software.

4. Construction

Construction adalah proses pembuatan kode. Pengkodean yaitu menerjemahankan desain kedalam bahasa yang sudah bisa dikenali komputer. Tugas seorang programmer akan melakukan penerjemahan berbagai transaksi yang diminta user. Setelah selesai pengkodean maka selanjutnya akan dilakukan beberapa testing sistem. Tujuan dari testing ini adalah untuk menemukan berbagai kesalahan pada sistem yang kemudian akan diperbaiki.

5. Deployment

Setelah semuanya selesai dengan requirement customer, kemudian perangkat lunak tersebut akan dilakukan implementasi.

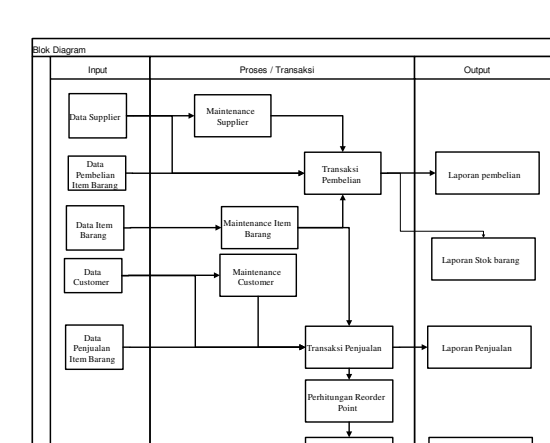

Gambar 2 Blok Diagram

Menampilkan Status **Reorder Point** 

Blok diagram menggambarkan alur proses sistem yang dikelompokkan berdasarkan input, proses dan output. Dengan adanya blok diagram dapat diketahui data-data yang diinput kedalam sistem, proses yang dilakukan sistem dan hasil output sistem.

#### Context Diagram

Context diagram menggambarkan entitas sistem dan alur hubungan data antara entitas

dengan sistem. Berikut ini model proses context diagram sistem.

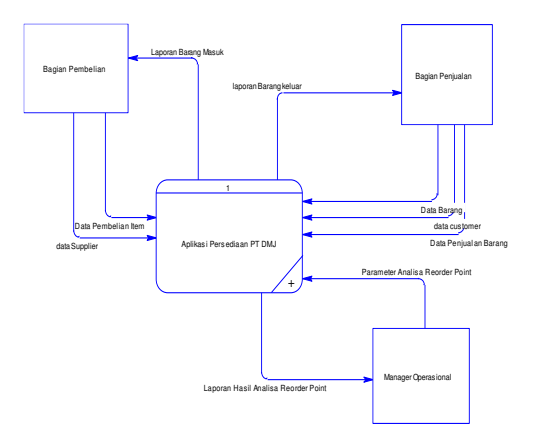

Gambar 3 Context Diagram

Diagram Jenjang

Pada diagram berjenjang dibawah ini menggambarkan proses-proses yang terjadi pada sistem.

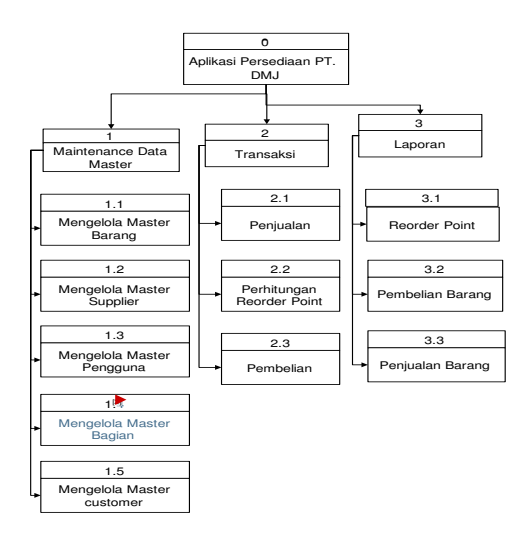

Gambar 4 Diagram Jenjang

## Model

## Conseptual Data Model (CDM)

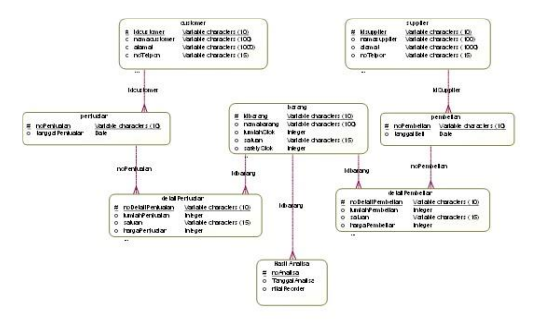

Gambar 5 Conseptual Data Model (CDM)

Merupakan konsep model sistem tabel database untuk penggambaran semua data dan hubungannya. Setiap kolom tabel memiliki nama unik. Namun CDM tidak menggambarkan keadaan tabel secara fisik atau nyata, karena tidak memperhatikan data yang terkait pada tabel. Berikut ini desain Conseptual Data Model database sistem.

## Physical Data Model (PDM)

Sama seperti CDM bedanya adalah PDM menggambarkan keadaan tabel secara fisik atau nyata, karena tidak memperhatikan data yang terkait pada tabel. Berikut ini desain (PDM) Physical Data Model database system.

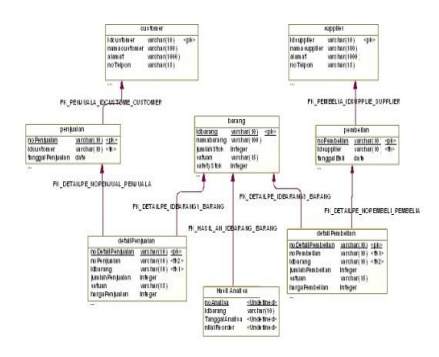

Gambar 6 Physical Data Model (PDM)

Hasil dan Pembahasan

Implementasi sistem dilakukan dengan instalasi aplikasi reorder point ke komputer kantor CV. Ditra Manunggal Jaya. Hasil dari proses instalasi sistem dapat dilihat dan dijelaskan dibawah ini,

#### 1. Form login

Form login merupakan form awal yang ditampilkan saat aplikasi dijalankan. Untuk menggunakannya user harus memiliki id dan password yang telah diberikan.

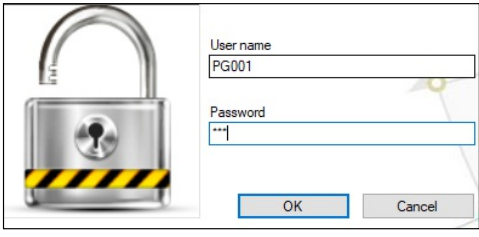

Gambar 7 Form Login

#### 2. Form master bagian

Form master bagian merupakan salah satu menu yang dapat diakses oleh user bagian admin. Form bagian berfungsi untuk melakukan manage hak akses pengguna berdasarkan bagian pekerjaan. Tampilan form bagian [ada](http://www.plagscan.com/highlight?doc=120034682&source=2&cite=3&hl=textonly#jump)lah sebagai berikut.

|   | n <sup>1</sup> masterbagian                       |               |               |                  | $\Sigma$<br>▣<br>$\equiv$ |
|---|---------------------------------------------------|---------------|---------------|------------------|---------------------------|
|   | Entri Data Bagian :.                              |               |               |                  |                           |
|   | <b>ID Bagian</b>                                  | <b>BG005</b>  |               |                  |                           |
|   | Nama Bagian                                       |               |               |                  |                           |
|   |                                                   |               |               |                  |                           |
|   | Drag a column header here to group by that column | <b>E</b> SAVE | <b>DELETE</b> | <b>C</b> CANCEL  |                           |
|   | <b>IDBAGIAN</b>                                   |               |               | NAMABAGIAN       |                           |
|   |                                                   |               |               |                  |                           |
|   | <b>&gt; BG001</b>                                 |               | <b>ADMIN</b>  |                  |                           |
|   | <b>BG002</b>                                      |               |               | <b>PEMBELIAN</b> |                           |
| Ÿ | <b>BG003</b>                                      |               |               | <b>PENJUALAN</b> |                           |

Gambar 8 Master Bagian

3. Form master pengguna

Form master pengguna merupakan salah satu dari menu bagian admin. Di form ini, admin dapat melakukan manage data pengguna sistem, seperti manage data pribadi pengguna, data akses pengguna dan password pengguna.

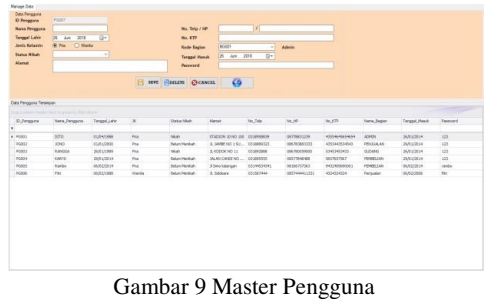

#### 4. Form master barang

Form master barang dapat diakses oleh user bagian admin. Di form ini. admin dapat melakukan pena[mbah](http://www.plagscan.com/highlight?doc=120034682&source=5&cite=2&hl=textonly#jump)an data barang, merubah data barang dan melakukan setting kebutuhan Barang. Tampilan form master barang dapat dilihat pada gambar dibawah ini.

| <b>Bestery</b>                                                      |                            |                  |                 |                |            |                                   |
|---------------------------------------------------------------------|----------------------------|------------------|-----------------|----------------|------------|-----------------------------------|
| <b>B</b> Santa                                                      | anoo                       |                  |                 |                |            |                                   |
| <b>Bara Barane</b>                                                  |                            | <b>SAV SA</b>    | <b>PO</b>       |                |            |                                   |
| <b>State</b>                                                        | w<br>_<br>ы                | <b>Load Time</b> | <b>Bank</b>     |                |            |                                   |
|                                                                     |                            |                  |                 |                |            |                                   |
|                                                                     | <b>LANE FINDER CHANNEL</b> | $\bullet$        |                 |                |            |                                   |
|                                                                     |                            |                  |                 |                |            |                                   |
| <b>Life Beary Telescon</b>                                          |                            |                  |                 |                |            |                                   |
| being an entities franchise basels the general that their testimony |                            |                  |                 |                |            | <b>Contract Contract Contract</b> |
| <b>M.Bring</b>                                                      | <b>Neile Strong</b>        | 746              | <b>MAA</b>      | and fire (hol) | white that |                                   |
|                                                                     |                            |                  |                 |                |            |                                   |
| $\frac{1}{2}$                                                       | <b>Was lot:</b>            |                  | 94 Pol.         |                |            |                                   |
|                                                                     | <b>Fox Torontal</b>        |                  | as no           |                |            |                                   |
|                                                                     | Salur Shaves               |                  | LTV For         |                |            |                                   |
| $_{\rm max}$                                                        | $_{\rm halo}$              |                  | <b>SK PA</b>    |                |            |                                   |
|                                                                     | <b>Teamsbrit</b>           |                  | <b>SZ Par</b>   |                |            |                                   |
| $\frac{100}{100}$                                                   | terestore                  |                  | 47.848          |                |            |                                   |
| <b>Hote</b>                                                         | Smb.                       |                  | $30^{\circ}$ Pm |                |            |                                   |

Gambar 10 Master Barang

## 5. Form master supplier

Master supplier dapat diakses oleh pengguna bagian admin. Form master supplier berfungsi untuk manage data supplier seperti nama, no telpon dan alamat. Tampilan form master supplier dapat dilihat pada gambar dibawah ini.

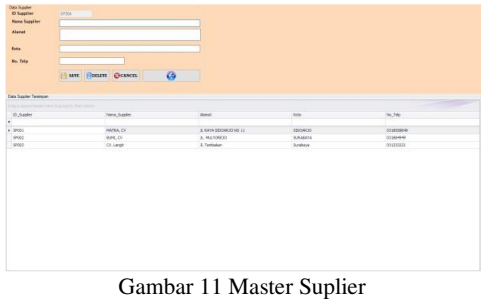

6. Form transaksi penjualan

Form transaksi penjualan hanya dapat diakses oleh bagian penjualan. Pada form ini diinputkan

data penjualan barang seperti tanggal penjualan, id barang, nama barang dan kuantitas penjualan.

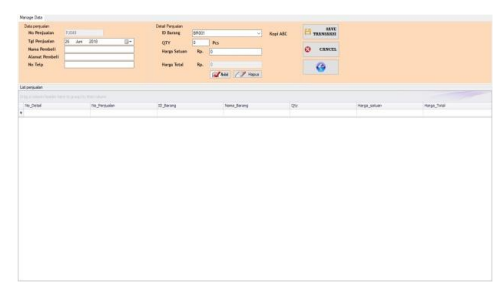

Gambar 12 Transaksi Penjualan

## 7. Form laporan reorder point

Form ini dapat diakses oleh bagian pembelian. Berfungsi untuk membantu bagian pembelian menentukan Barang yang harus segera dibeli. Tampilan form laporan reorder point dapat dilihat dibawah ini.

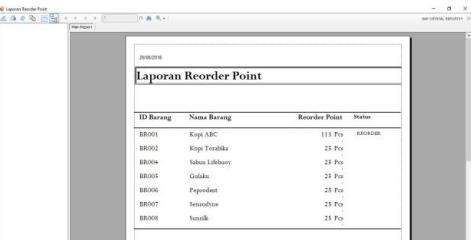

Gambar 13 Laporan Reorder

#### 8. Form pembelian barang

Tampilan diatas merupakan hasil proses analisa reorder point. Status "REORDER" menunjukkan Barang yang harus segera dilakukan order pembelian.

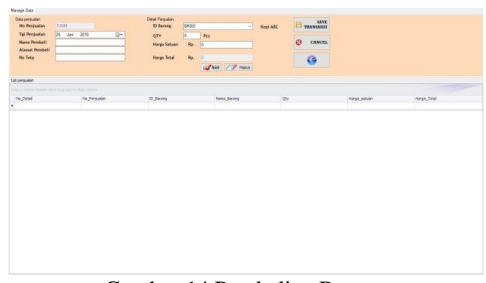

Gambar 14 Pembelian Barang

## Kesimpulan

Berdasarkan hasil implementasi Aplikasi Persediaan Barang di PT. Ditra Manunggal Jaya (DMJ), dapat disimpulkan sebagai berikut:

- 1. Telah dilakukan implementasi Aplikasi Persediaan Barang dengan menggunakan metode reorder point di PT. Ditra Manunggal Jaya (DMJ).
- 2. Aplikasi yang telah diimplementasi dapat membantu proses pencatatan pemesanan barang dan penjualan barang di PT. Ditra Manunggal Jaya (DMJ.)
- 3. Aplikasi yang telah diimplementasi menghasilkan laporan barang yang perlu dilakukan pembelian kembali (reorderpoint), sehingga mengurangi resiko kehabisan stok barang di gudang dan menjamin ketersediaan barang untuk melayani permintaan pelanggan.

## Rujukan

Pressman, R.S. (2010), Software Engineering : practitioner's approach, New York.

Bambang Riyanto. 2013. Dasar-Dasar Pembelanjaan Perusahaan. Edisi Keempat. BPFE- Yogyakarta. Yogyakarta.